# VLCD13 Display Operation Manual

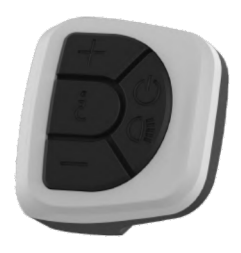

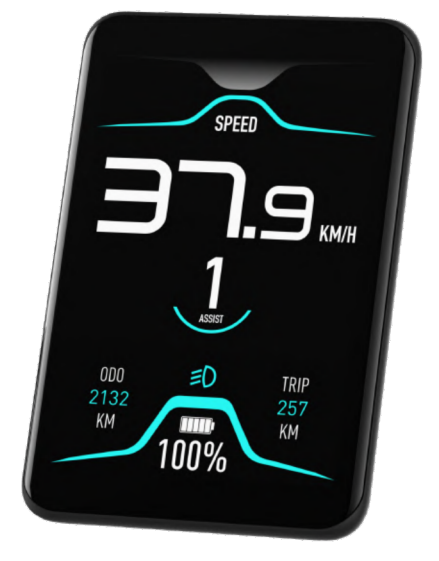

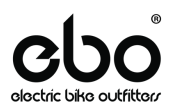

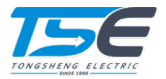

### **Contents**

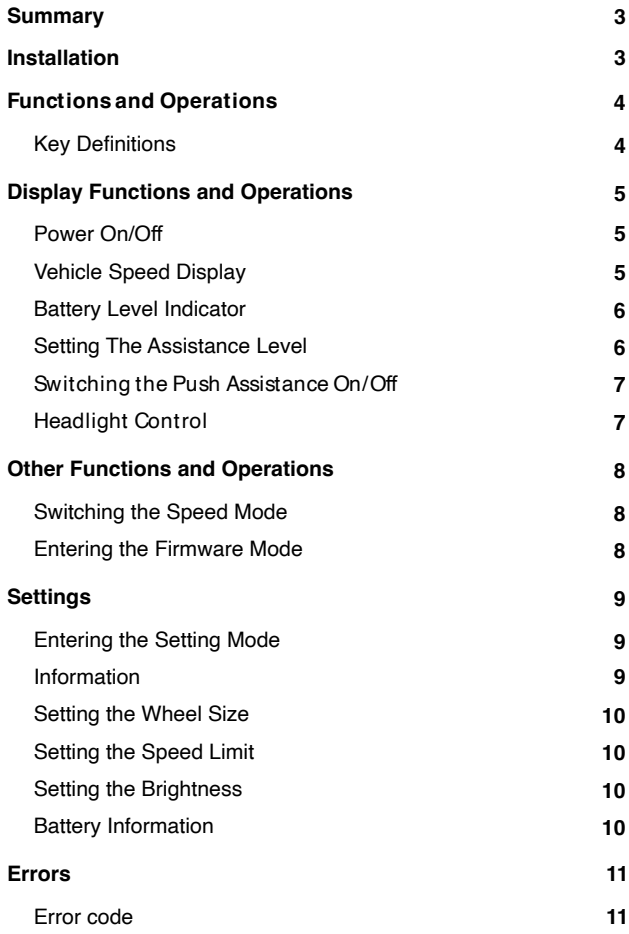

# Summary

The VLCD13 display is especially designed for electric bicycle. It is mainly used to control the pedal assist level. It can also show the energy of battery, measure the speed of electric bicycle, and record the trip distance.

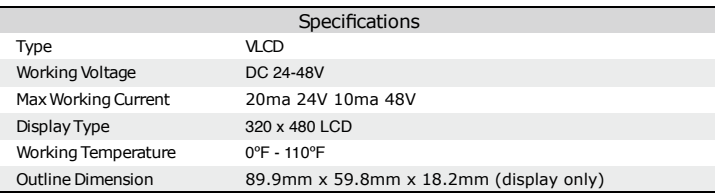

# Installation

The display mounts to the handlebars or an accessory mount. The maximum diameter of the mounting surface is 31.8mm. Do not overextend the split clamp of the mounting bracket.

# Functions and Operations

### **Key Definitions**

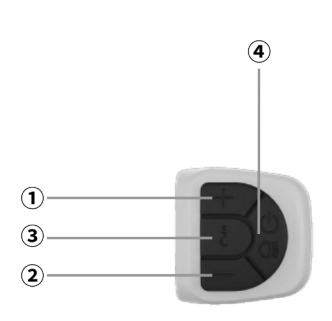

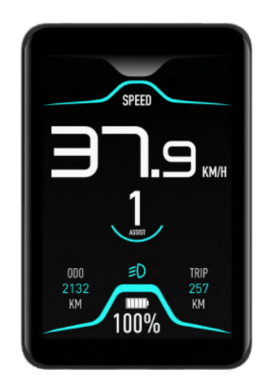

### ① Power Assist **+** Button

Raises assist level

#### 2 Power Assist - Button

Lower assist level

### ③ Mode Button

Used to toggle settings

### **4** Power Button (

Used to power the system on and off

# Display Functions and Operations

### Power On/O

Press the U button to power on the LCD display. Long press the (*U*) button for 2 seconds to power off. The automatic shut off timer will activate after 5 minutes of no operation.

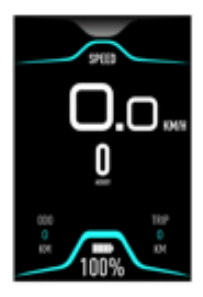

### Vehicle Speed Display

Displays current, max, and average speed.

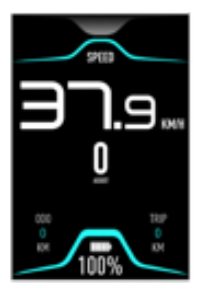

#### Battery Level Indicator

Five horizontal blocks show the charge level of the battery. Each block is 20% of the total battery charge.

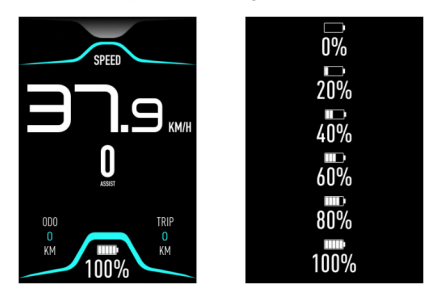

Press the  $\blacksquare$  or  $\blacksquare$  buttons to switch the assist level. Level 1 provides the minimum amount of assist, level 5 provides the highest amount of assist. Level 0 disables the pedal assist.

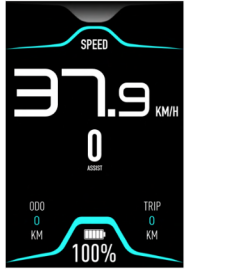

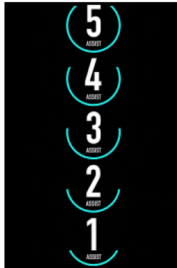

To activate the push assistance, make sure the assist level is 1-5. Press the **button and keep it pressed for 4 seconds.** 

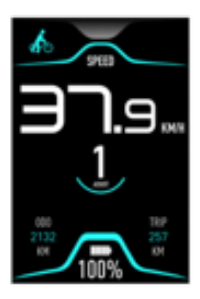

Headlight Control

Press the  $\, \blacklozenge\,$  button and keep it pressed for 4 seconds to turn on the headlight. Repeat the operation to turn off the headlight.

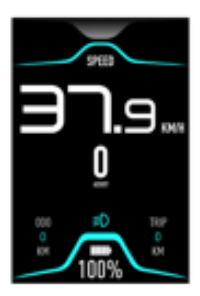

# Other Functions and Operations

### Switching the Speed Mode

There are 3 speed display modes (SPEED, MAX SPEED, and AVG SPEED). Press the  $\binom{1}{2}$  button to switch modes. Default is SPEED.

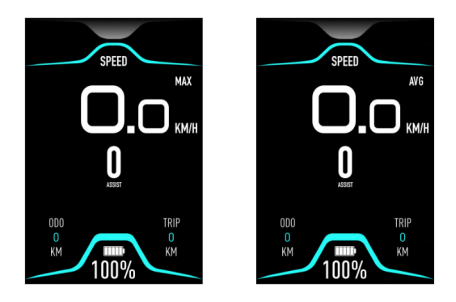

Entering the Firmware Mode

Press  $\blacksquare$ , and  $\bigcup$  buttons for 4 second to enter the firmware upgrade mode. The interface will only display a firmware upgrade indicator.

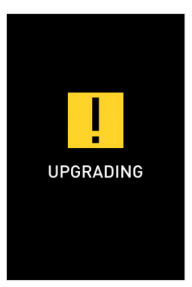

## **Settings**

Press  $\stackrel{\bullet}{\bullet}$  button to enter the settings menu. In the settings menu, press the  $+$  or  $-$  buttons to switch the settings. Long press the  $\epsilon$  button to exit setting mode.

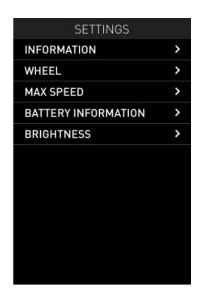

#### Information

Enter the setting mode and switch to information item.

Press the  $\ell$  button to confirm setting.

Press the  $\stackrel{\bullet}{\bullet}$  button to exit.

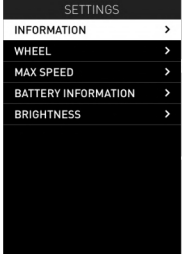

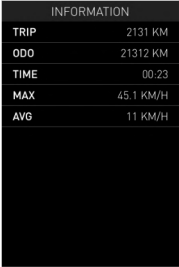

Enter the setting menu and select "Wheel". Press the  $\triangle$  button to confirm setting.

Press  $+$  or  $-$  buttons to switch between 5-35 inches. Press  $\stackrel{\bullet}{\bullet}$  to save and exit.

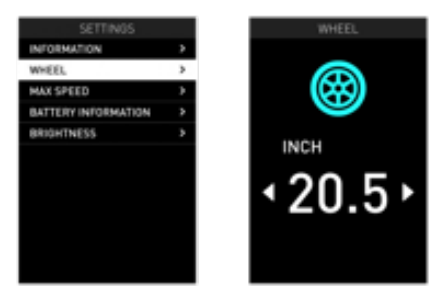

Setting the Speed Limit

Enter the setting mode and switch to max speed item. Press the  $\zeta$ button to confirm setting.

Press  $+$  or  $-$  buttons to switch between 10-60 km/h.

Press  $\boldsymbol{\ell}$  to save and exit.

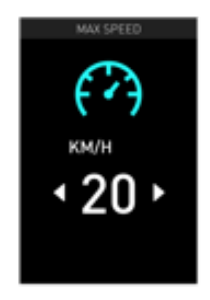

### Errors

### Error code

When the controller encounters an issue, the related error code will appear on the display.

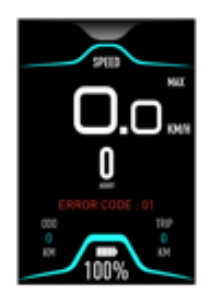

The below table shows the error codes.

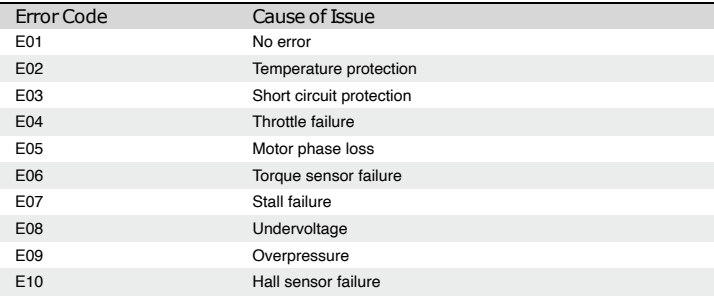